# Notice Technique

# ACIP ACIP240

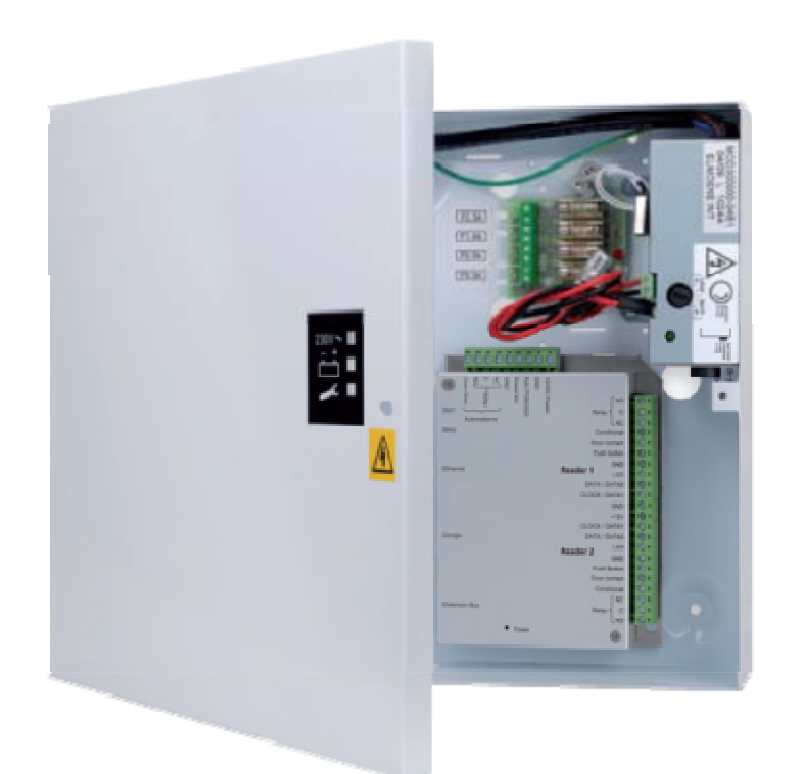

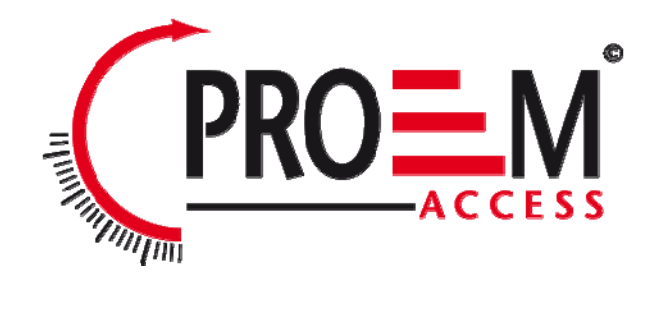

## **SOMMAIRE**

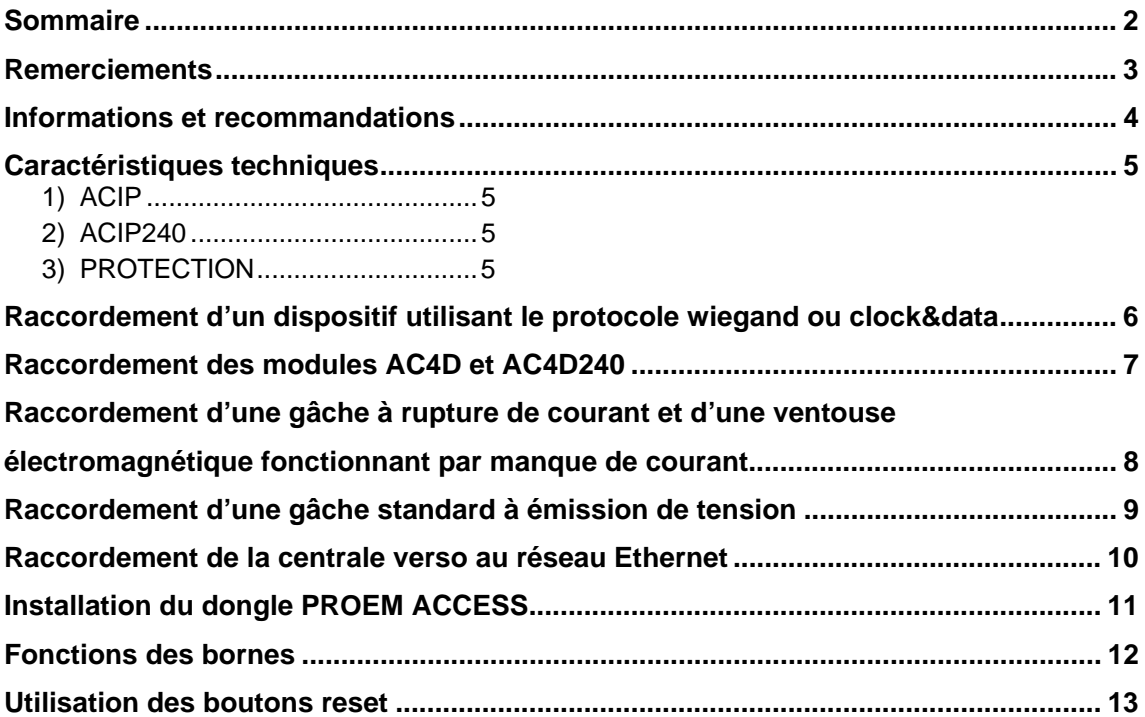

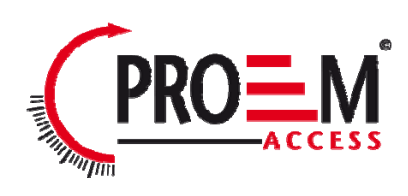

#### **REMERCIEMENTS**

#### *Cher(ère) Client(e),*

*Vous venez de faire l'acquisition d'une centrale « PROEM ACCESS » de la société française PROEM.* 

*Nous vous remercions de l'intérêt que vous portez à nos produits.* 

*Si vous souhaitez obtenir des informations sur notre gamme, notre site web www.proem.fr est à votre disposition.* 

*Nous vous souhaitons une excellente installation. PROEM* 

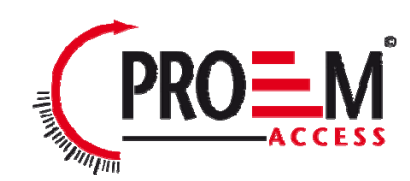

### INFORMATIONS ET RECOMMANDATIONS

o Conformément à la directive européenne UTE C00-200 décrivant les directives 89/336CEE et 92/31 CEE, ACIP est conforme aux normes :

- NF EN 50081-1 pour les émissions électromagnétiques et
- NF EN 50082-1 pour la susceptibilité électromagnétique.
- o **Recommandations de câblage :** les câbles utilisés pour le raccordement des lecteurs, réseaux et autres périphériques doivent être installés conformément aux indications décrivant le Niveau 2 (environnement protégé) de la norme NF EN 61000-4-4.
- o **Ce produit doit être installé par une entreprise qualifiée.** Une installation et une utilisation incorrectes peuvent entraîner des risques de chocs électriques ou d'incendie. Avant d'effectuer l'installation, lire la notice technique et respecter les préconisations de montage du produit.
- o **Pour la version 240V, après avoir éteint l'alimentation, tous les condensateurs internes se déchargeront à un niveau sain après 60 secondes dans des conditions normales. Néanmoins, dans le cas d'une défaillance, les charges peuvent être maintenues beaucoup plus longtemps et des précautions adéquates doivent être prises avant de manipuler le produit.**

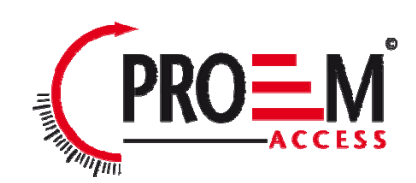

## CARACTERISTIQUES TECHNIQUES

#### *1) ACIP*

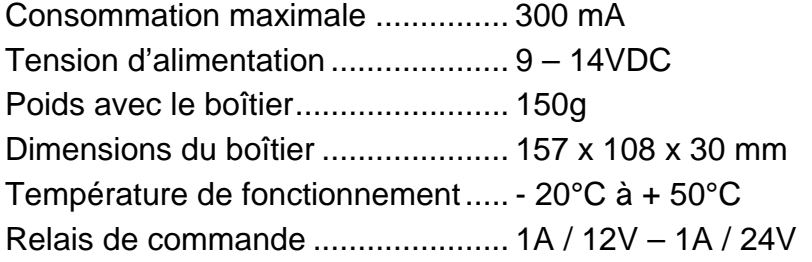

#### *2) ACIP240*

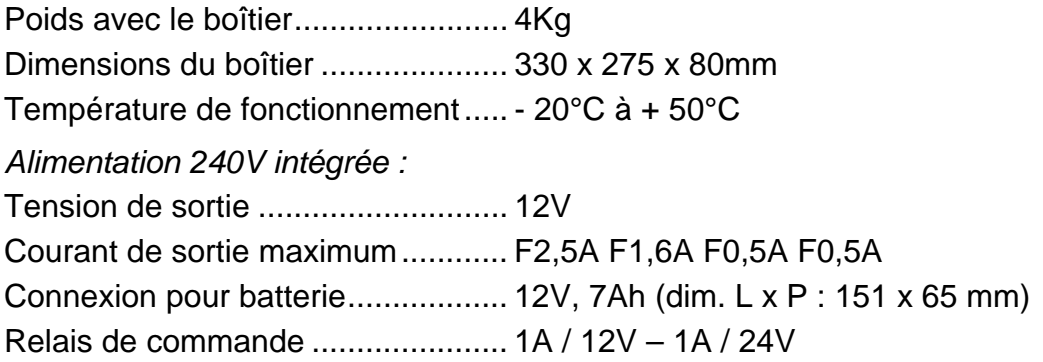

#### *3) PROTECTION*

La centrale est équipée d'un fusible 5x20 1A sur l'entrée 12V à l'intérieur du boîtier. Si le voyant d'alimentation ne s'allume pas alors que la centrale est alimentée, vérifiez l'état du fusible.

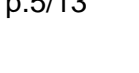

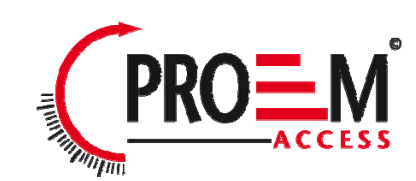

### RACCORDEMENT D'UN DISPOSITIF UTILISANT LE PROTOCOLE WIEGAND OU CLOCK&DATA

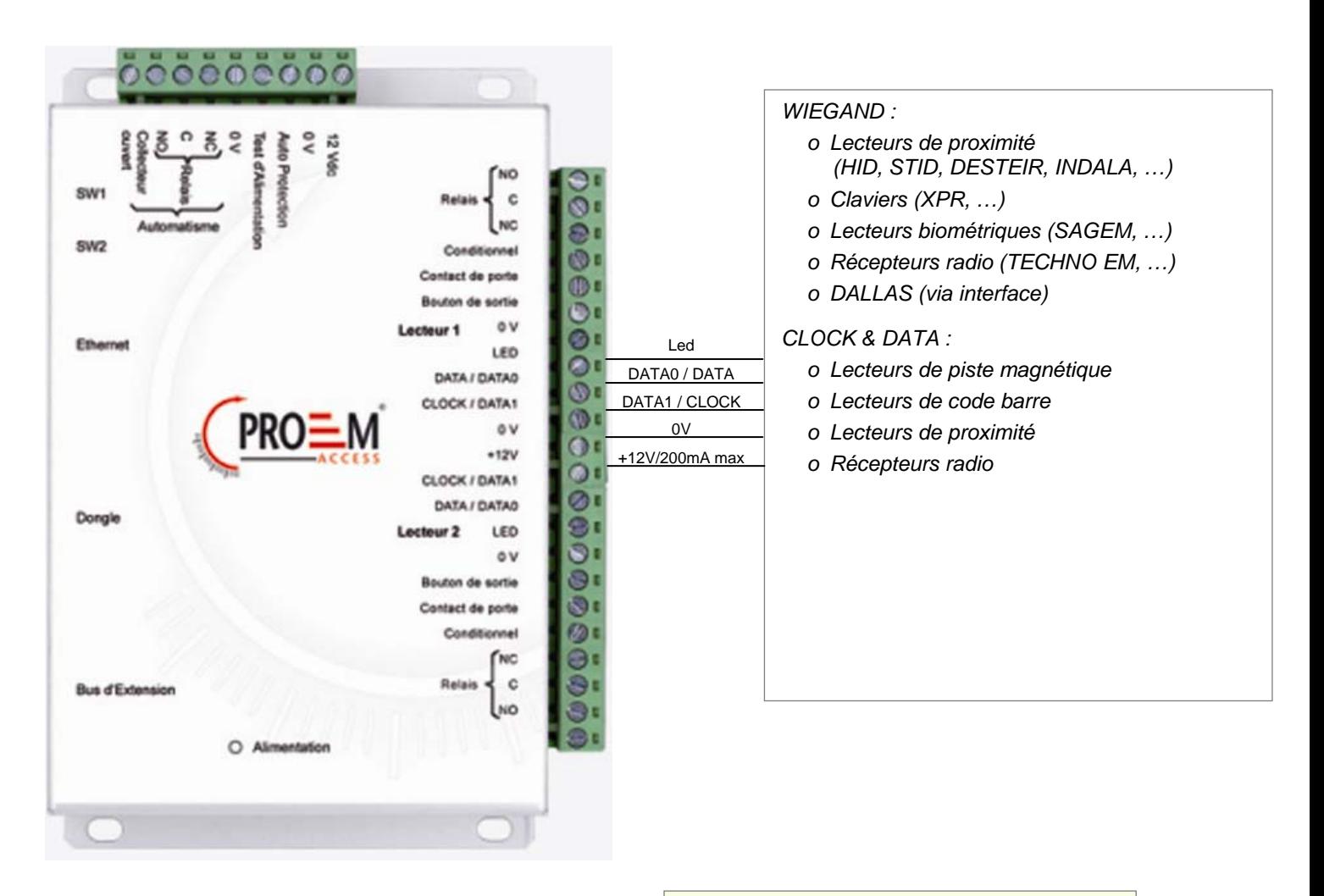

#### **Information :**

5 fils (3 paires recommandées)

Distance max : 150m

Type de câble : 0,6mm (SYT conseillé)

Ecran: Facultatif

**Attention :** Ne câblez pas les fils de liaison centrale-lecteur près d'autres câbles porteurs de tensions ou courant élevés notamment les câbles 220V ou plus.

**Note :** Chaque lecteur peut accepter une technologie différente (exemple : Lecteur 1 en Wiegand, Lecteur 2 en Clock&Data).

*Attention : Si vous utilisez une alimentation extérieure pour alimenter vos lecteurs de proximité, veillez bien à raccorder les différentes masses avec celle de la centrale.* 

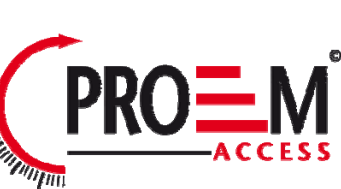

## RACCORDEMENT DES MODULES AC4D ET AC4D230

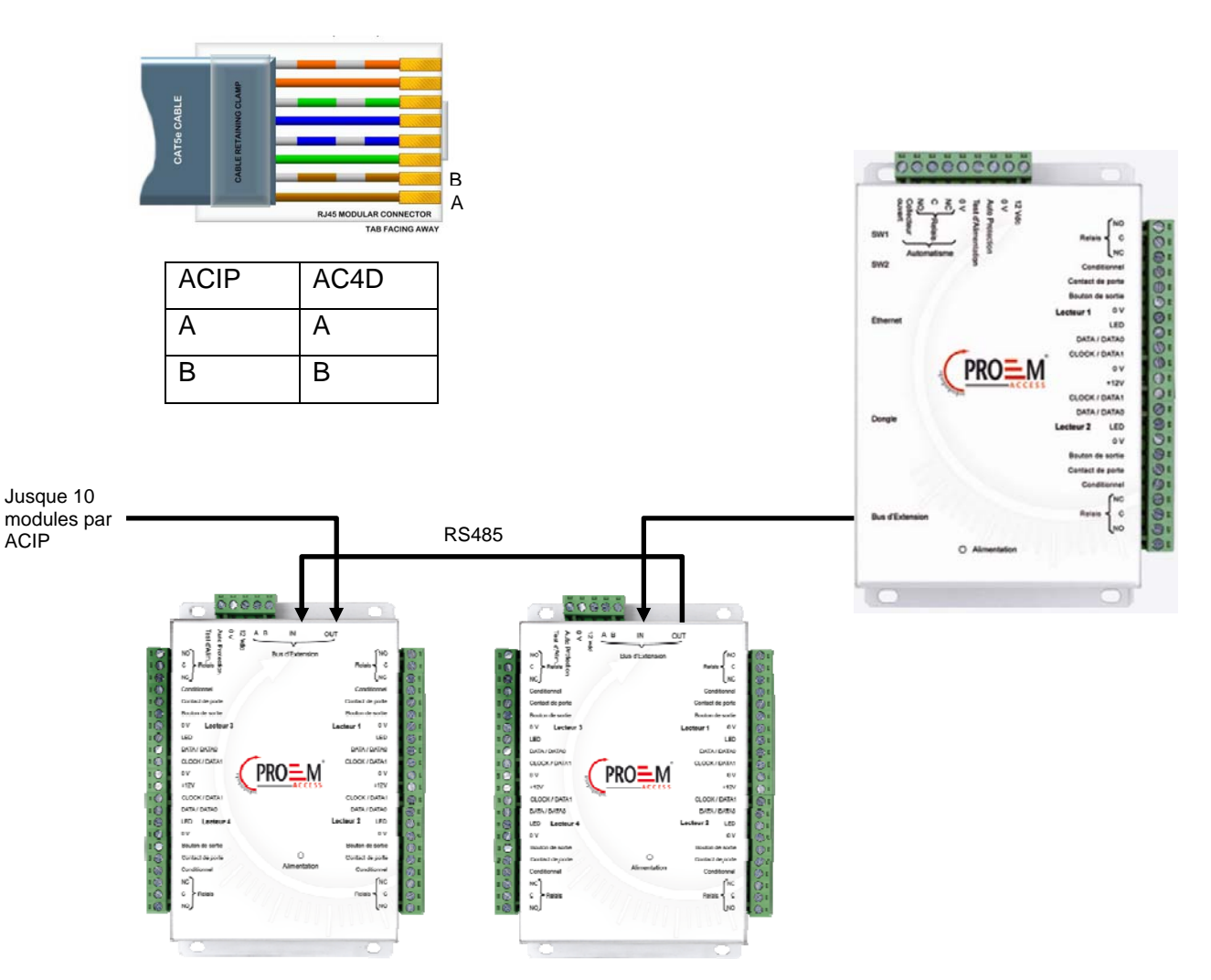

Vous pouvez également utiliser les borniers A et B des modules AC4D pour votre raccorder votre bus RS485.

#### **Information :**

2 fils (2 paires recommandées)

Distance max : 750m

Type de câble : 0,6mm (SYT conseillé)

**Attention :** Ne câblez pas les fils près d'autres câbles porteurs de tensions ou courant élevés notamment les câbles 220V ou plus. Veillez à utiliser une même paire pour les fils A et B.

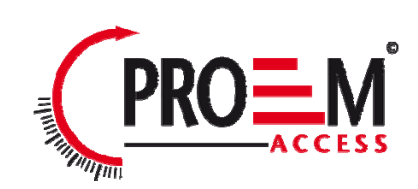

#### RACCORDEMENT D'UNE GACHE A RUPTURE DE COURANT ET D'UNE VENTOUSE ELECTROMAGNETIQUE FONCTIONNANT PAR MANQUE DE COURANT

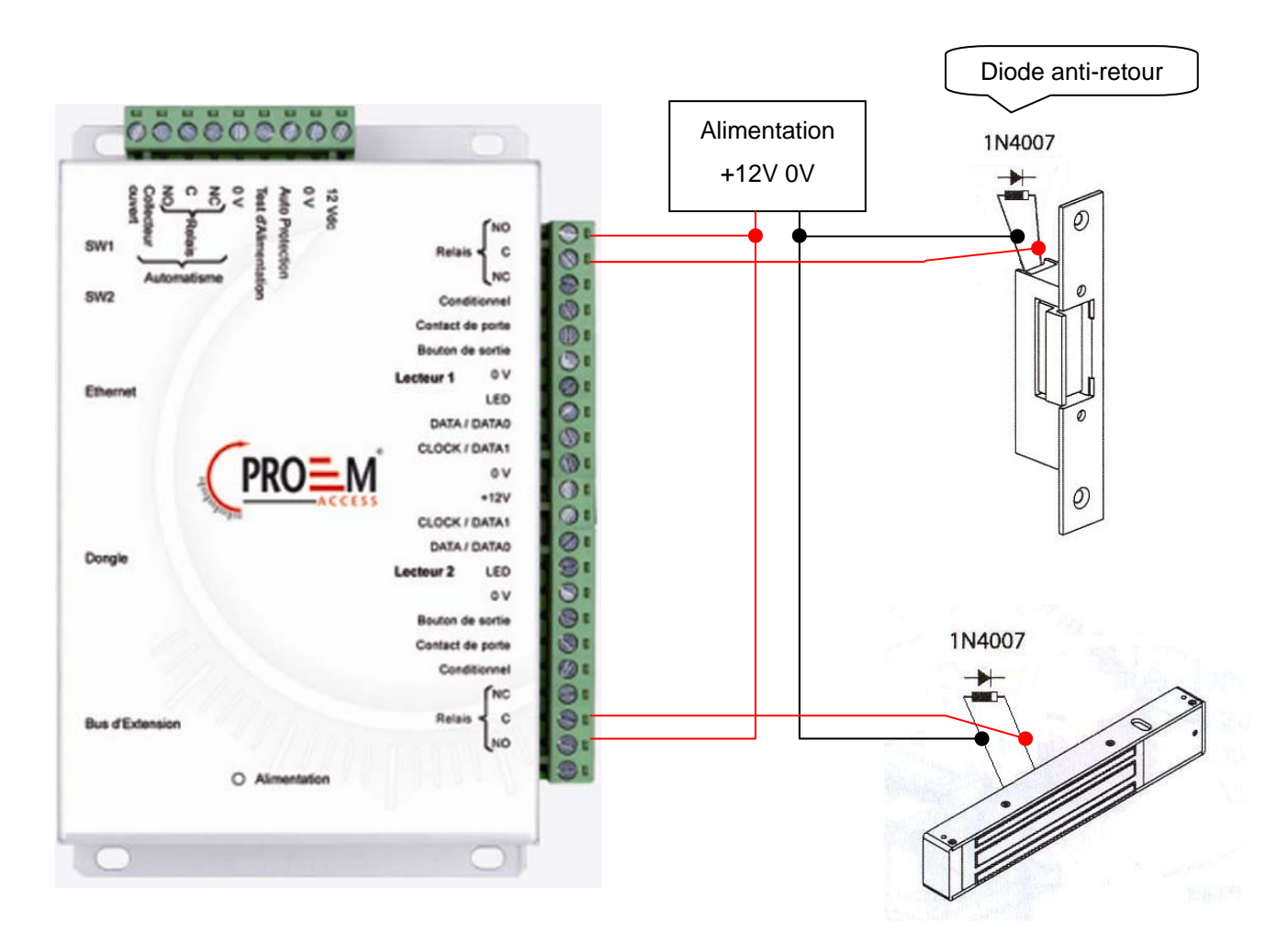

**Attention :** Afin d'éviter tous dysfonctionnements aléatoires qui viendraient perturber la bonne utilisation du système en raison de courants de retour, il est impératif d'utiliser et de raccorder les diodes anti-retour livrées avec la centrale suivant le schéma de câblage ci-dessus.

Même lors de l'utilisation d'une alimentation secourue supplémentaire pour le verrouillage séparée de celle de la centrale, il est obligatoire de suivre le même schéma de câblage décrit ci-dessus.

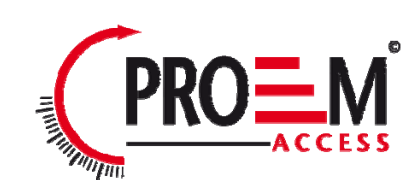

#### RACCORDEMENT D'UNE GACHE STANDARD A EMISSION DE TENSION

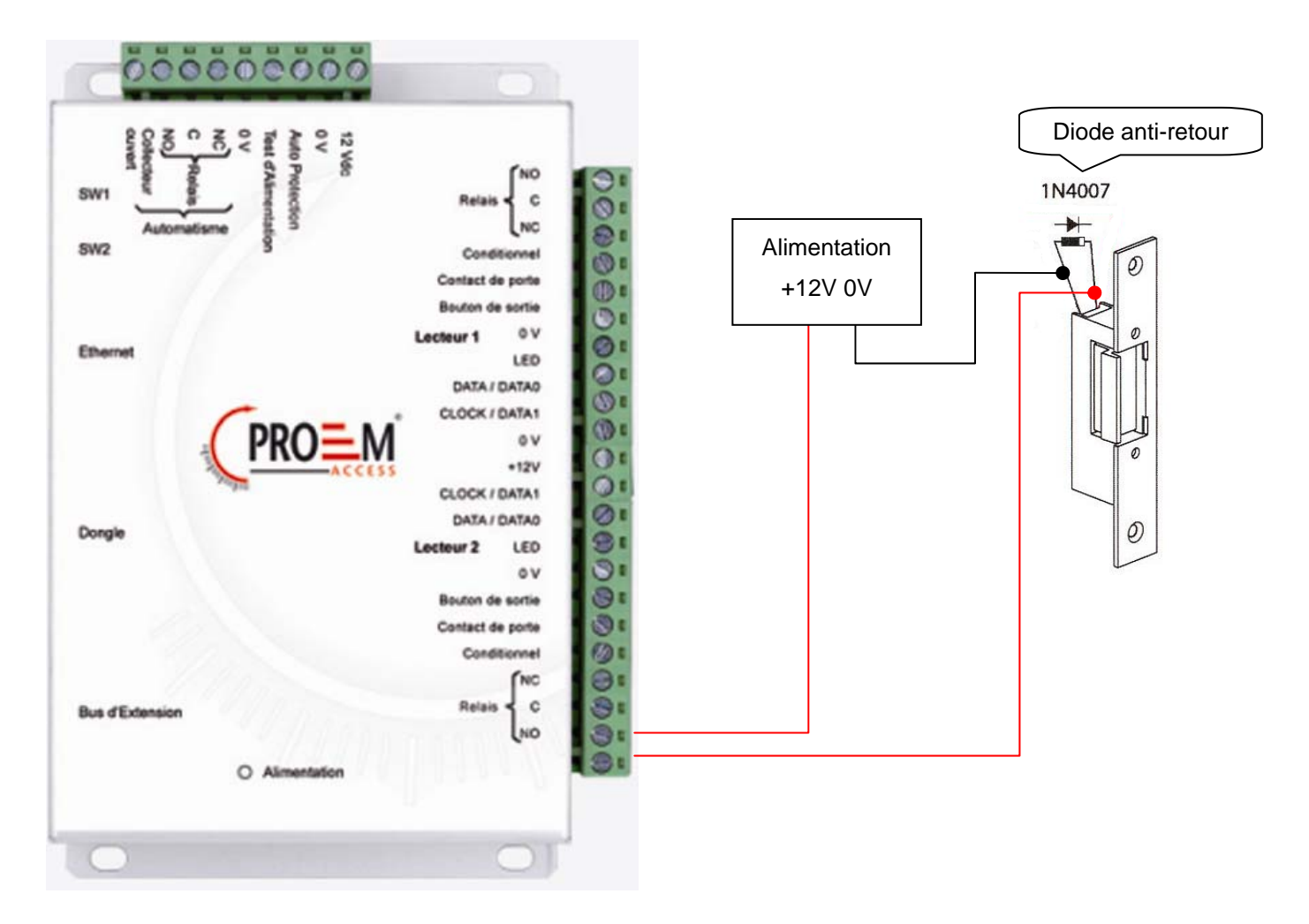

**Attention :** Afin d'éviter tous dysfonctionnements aléatoires qui viendraient perturber la bonne utilisation du système en raison de courants de retour, il est impératif d'utiliser et de raccorder les diodes anti-retour livrées avec la centrale suivant le schéma de câblage ci-dessus.

Même lors de l'utilisation d'une alimentation secourue supplémentaire pour le verrouillage séparée de celle de la centrale, il est obligatoire de suivre le schéma de câblage décrit ci-dessus.

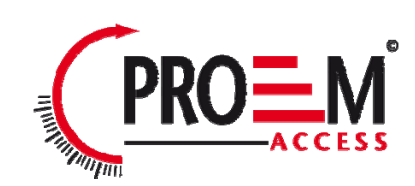

### RACCORDEMENT DE LA CENTRALE ACIP AU RESEAU ETHERNET

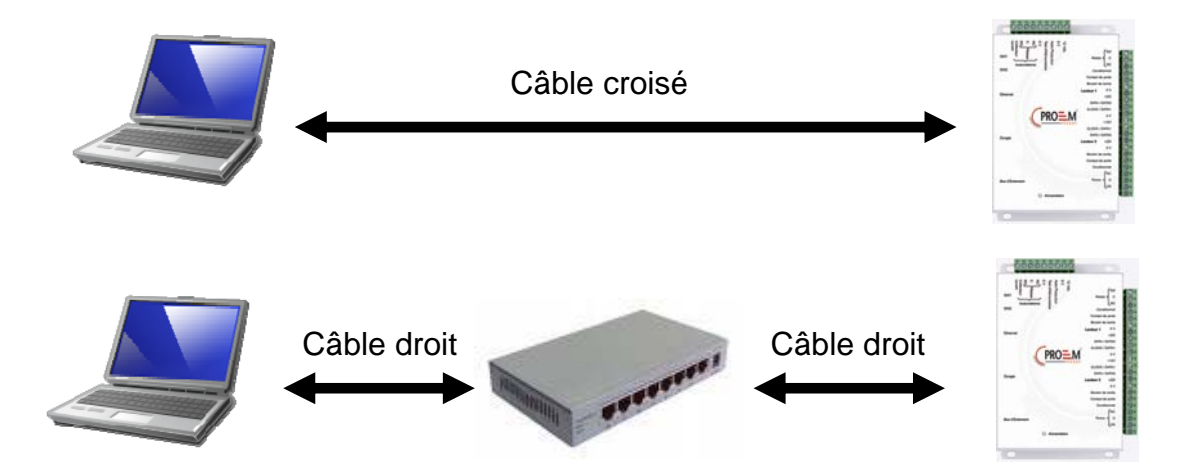

Chaque centrale ACIP possède une adresse IP. Cette adresse est inscrite sur une étiquette collée sur le boitier de la centrale.

Pour configurer une adresse IP différente, vous pouvez utiliser le menu « Détection automatique » de PROEM ACCESS. Pour cela, procéder comme suit :

- Après avoir créé votre installation, au premier lancement, PROEM ACCESS vous propose de créer une nouvelle centrale
- Cliquez sur le bouton « Rechercher »
- La liste des centrales détectées apparait
- Cliquez deux fois sur la centrale que vous souhaitez ajouter
- Vérifier dans l'état des équipements que votre centrale est bien connectée.

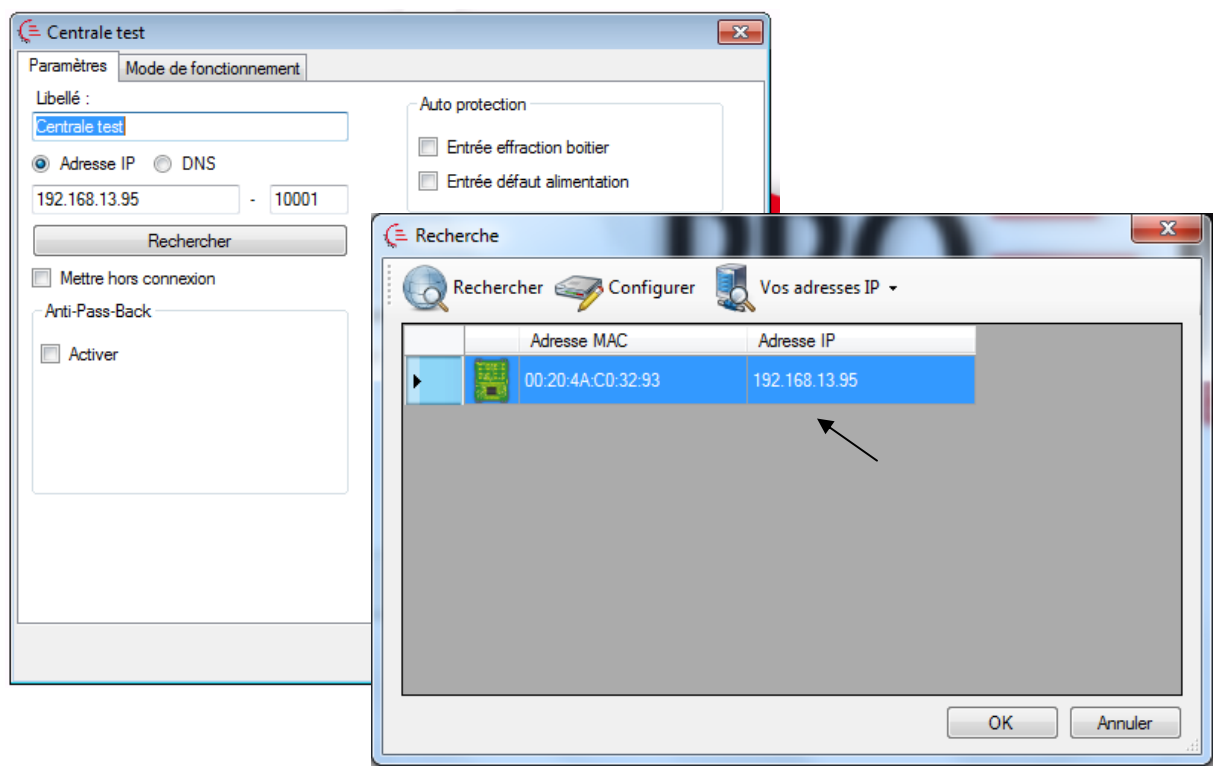

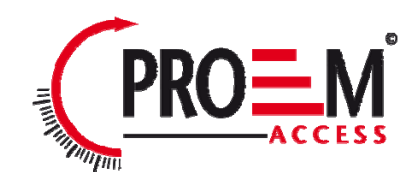

### INSTALLATION DU DONGLE PROEM ACCESS

Pour utiliser votre logiciel PROEM ACCESS, vous devrez, dans certains cas (voir tableau suivant), installer un dongle sur votre centrale.

#### Utilisation du dongle

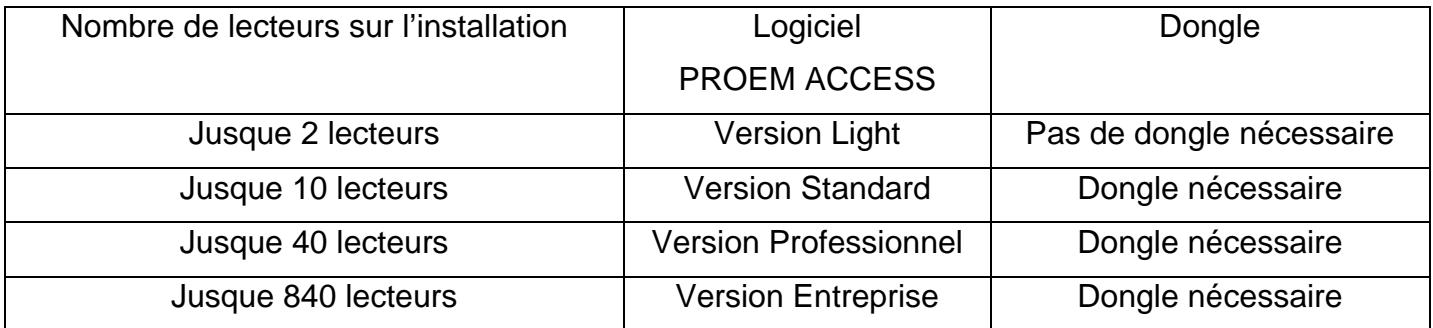

Installation du dongle : **hors alimentation**, installez le dongle comme suit :

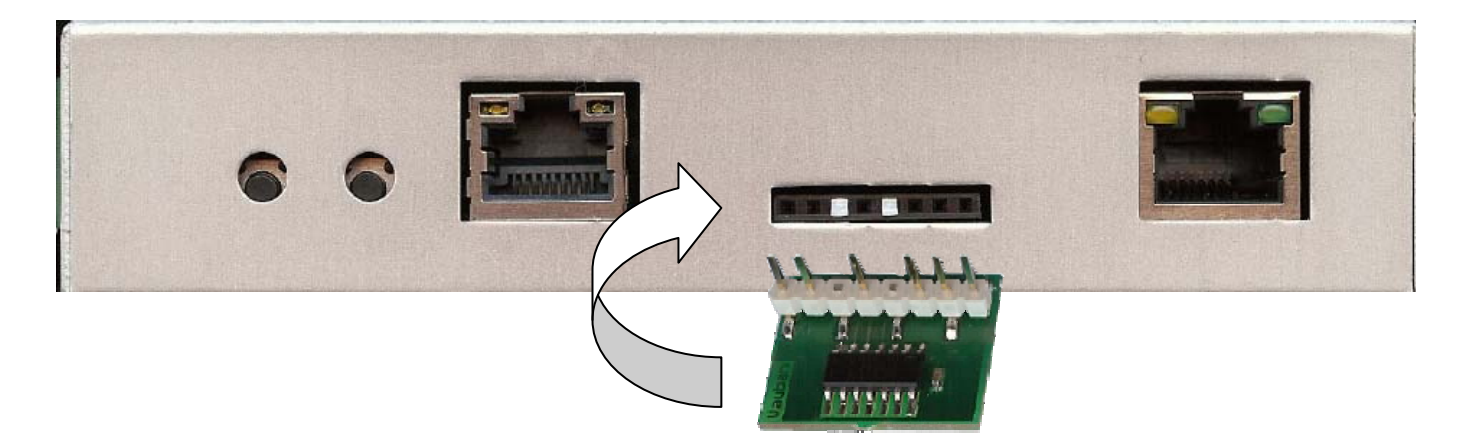

Pour vérifier le bon fonctionnement, PROEM ACCESS vous indique la version en cours d'utilisation en bas de la fenêtre principale. Votre centrale doit être nominale pour que le dongle soit détecté.

Si vous ne disposez pas du bon dongle suivant votre type d'installation, vos centrales seront affichées « nominales » dans l'état des équipements mais aucune mise à jour ni collecte d'évènements ne seront effectuées.

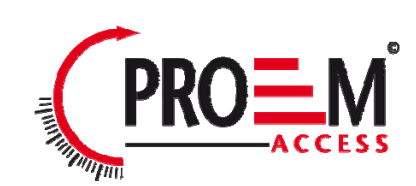

#### FONCTIONS DES BORNES

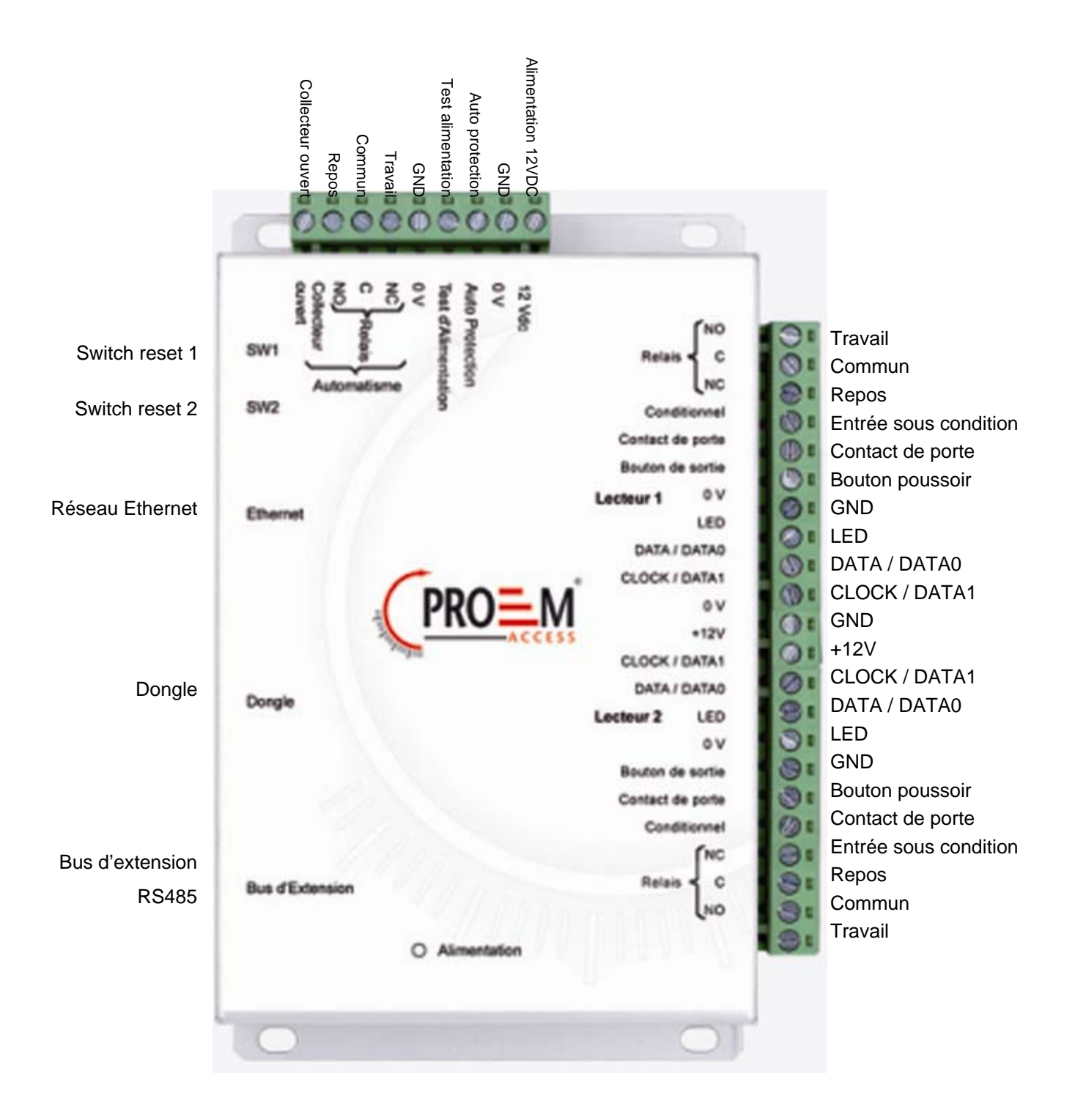

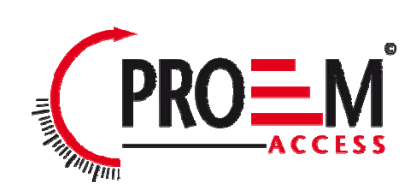

## UTILISATION DES BOUTONS RESET

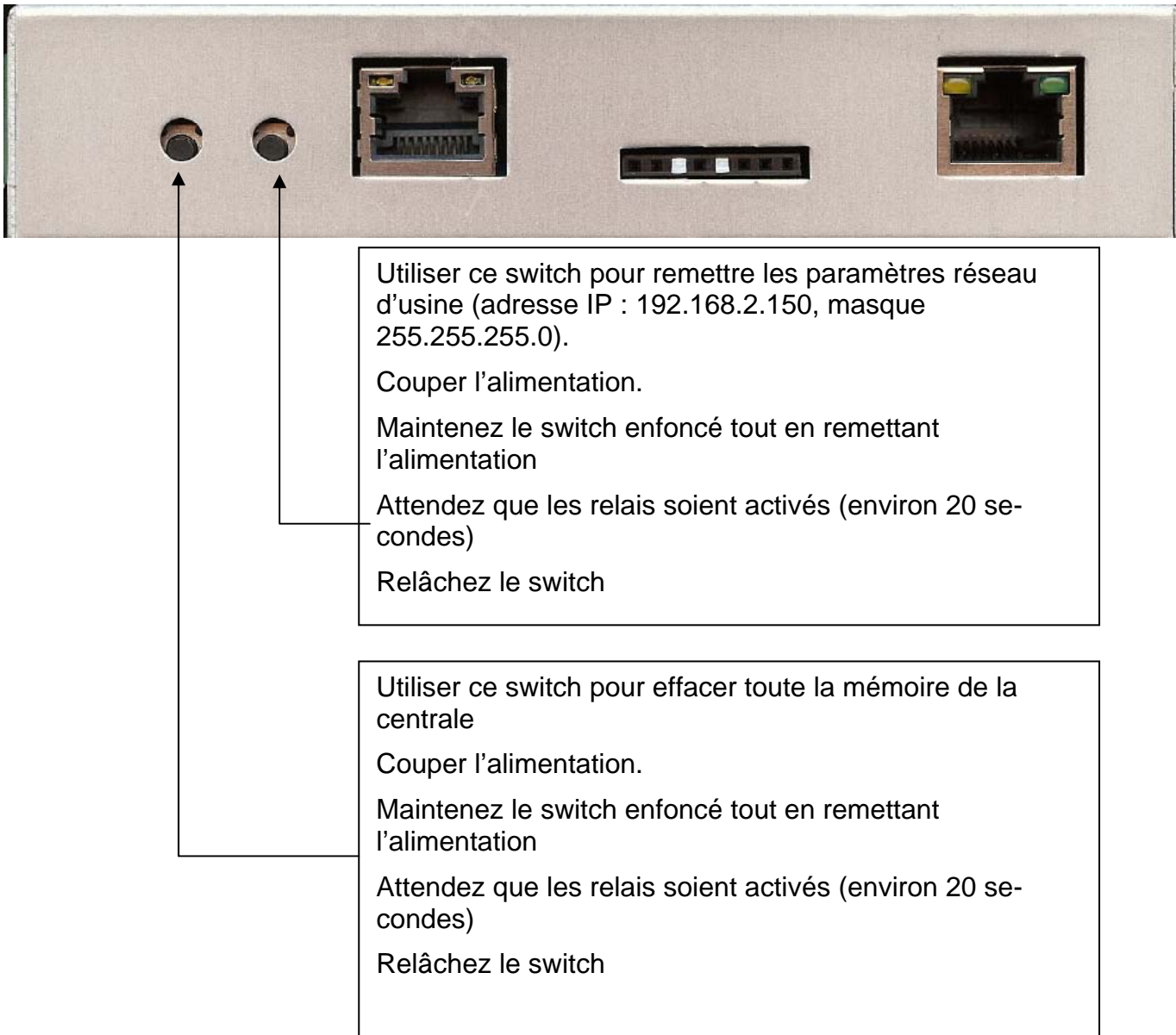

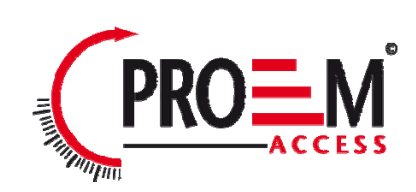